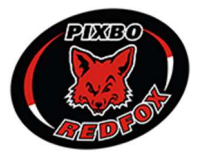

## LATHUND: AVBOKA HALLTID I WALLENSTAM ARENA VIA SKE

Vid problem med avbokning kontakta kansli@pixbo.se så hanteras ditt ärende så snart som möjligt.

1. Logga in (pixbo.skedda.com eller i Skedda-appen) med de inloggningsuppgifter som du har erhållit från ditt lags ansvarige. Det är i dagsläget en inloggning per lag som laget får dela på, detta för att alla berörda ska kunna avboka och hantera alla lagets bokningar.

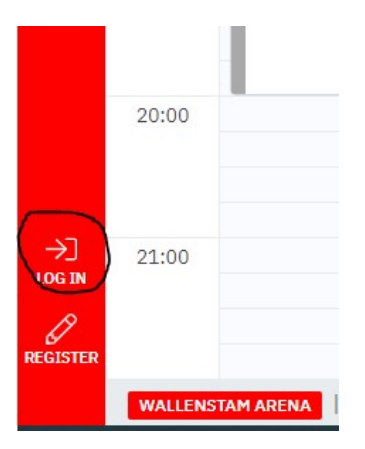

2. Väl inloggad finns det fyra olika visningsmöjligheter att välja bland, välj den som passar dig. Du kan även filtrera på alla bokningar eller bara de som den inloggning du använder har bokat. Den filtreringen gör du via "My bookings". Du kan även filtrera på WAA eller WAB via "Spaces" uppe i höger hörnet.

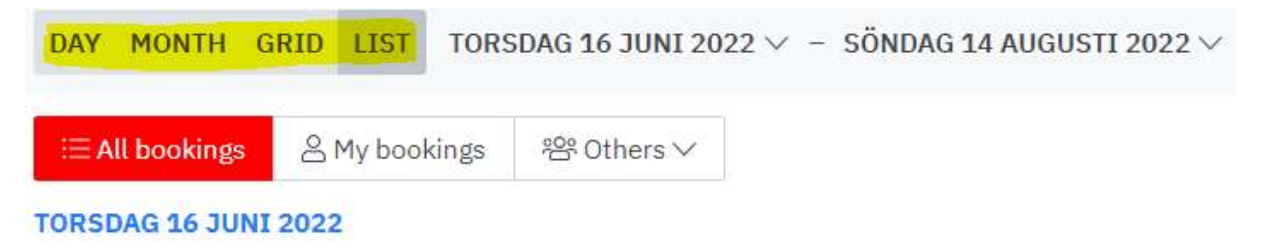

3. Klicka sedan på den halltid du vill hantera och då erbjuds en knapp som heter "Manage", klicka på den. Du erbjuds då tre eller fyra alternativ, beroende på om tiden du vill hantera ingår i en serie med bokningar eller om den är enskild. Om du bara ska avboka den berörda tiden är det viktigt att du använder "Cancel this occurence".

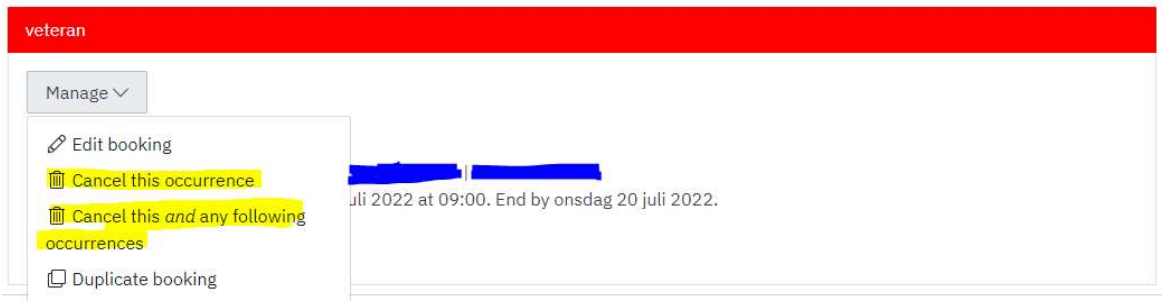